**B** Yeni Basyuru Yan

1. Başvuru esnasında kullandığınız "kullanıcı adı" ve "şifre" kombinasyonunu kullanarak sisteme giriş yapınız. Otomasyon sistemi: [www.ytuerasmus.yildiz.edu.tr](http://www.ytuerasmus.yildiz.edu.tr/)

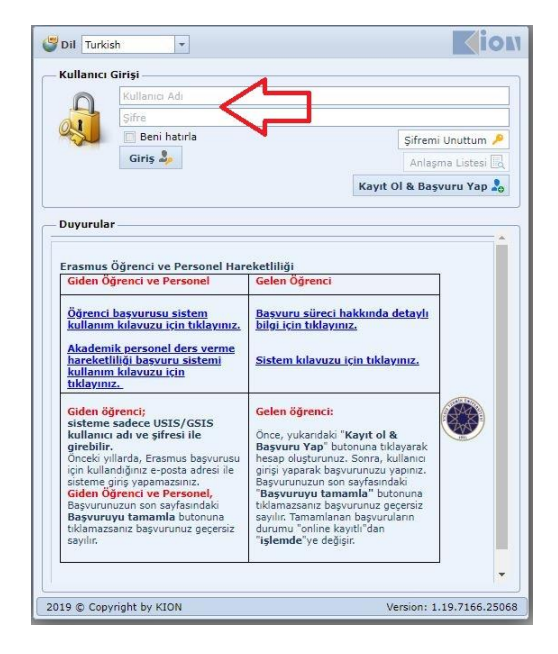

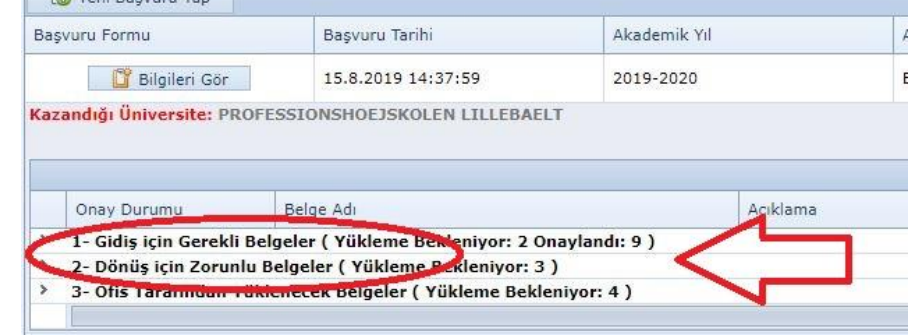

2. Faaliyetinize henüz başlamadıysanız "**Gidiş için Gerekli Belgeler**" satırına, faaliyetinizi tamamladıysanız "**Dönüş için Gerekli Belgeler**" satırına tıklayınız.

3. Gidiş için gerekli belgelerini yükleyecek olanların, belge yükleme işlemine başlamadan önce İntibak A Formu ve Fakülte Yönetim Kurulu Kararı'nın Erasmus Birimi'ne ulaştığından emin olmaları gerekmektedir. "**Ofis Tarafından Yüklenecek Belgeler**" satırına tıklayarak ilgili belgelerin Birimimize ulaştığından emin olunuz.

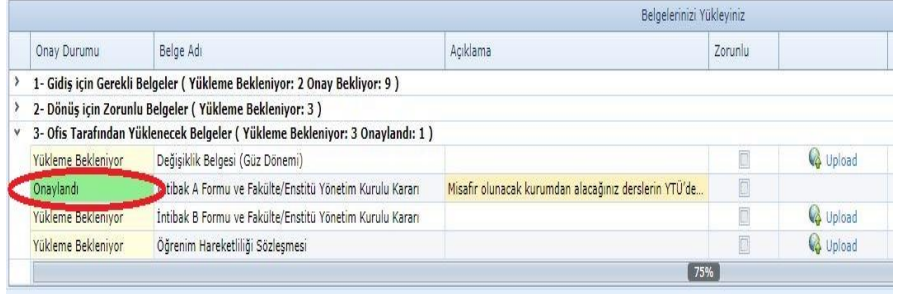

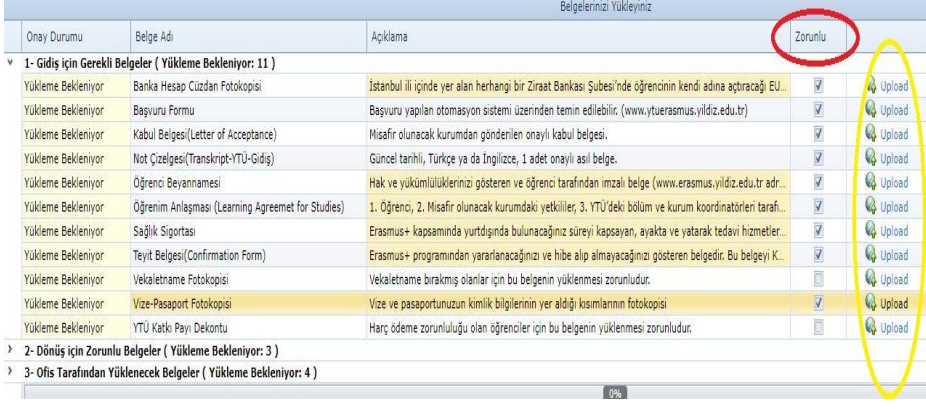

4. İntibak A formu ve Yönetim Kurulu Kararı Birimimize ulaşmış ise, "**Gidiş için Gerekli Belgeler**" alanında "**zorunlu**" olarak işaretlenmiş belgeleri, "**upload**" butonunu kullanarak sisteme yükleyiniz.

Doğru belgeleri yükleyebilmek için lütfen belge açıklamalarını dikkatli bir şekilde okuyunuz.

5. **Zorunlu** kategorisindeki tüm belgeler sisteme yüklendikten sonra Erasmus Birimi belgelerinizi 5 iş günü içerisinde kontrol eder ve belge durumunuzu günceller.

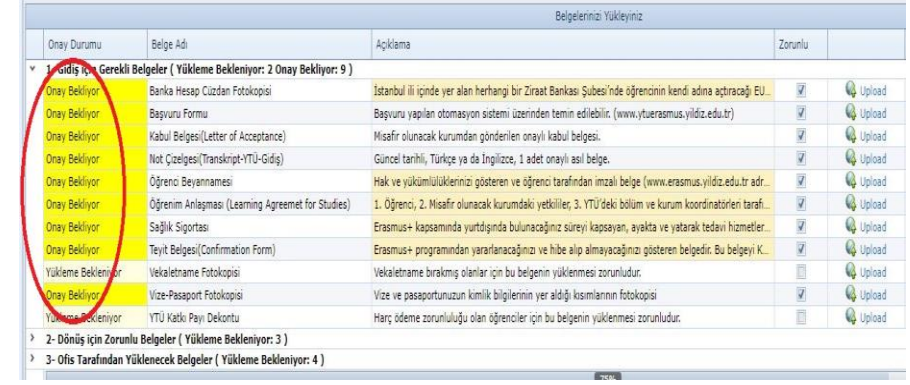

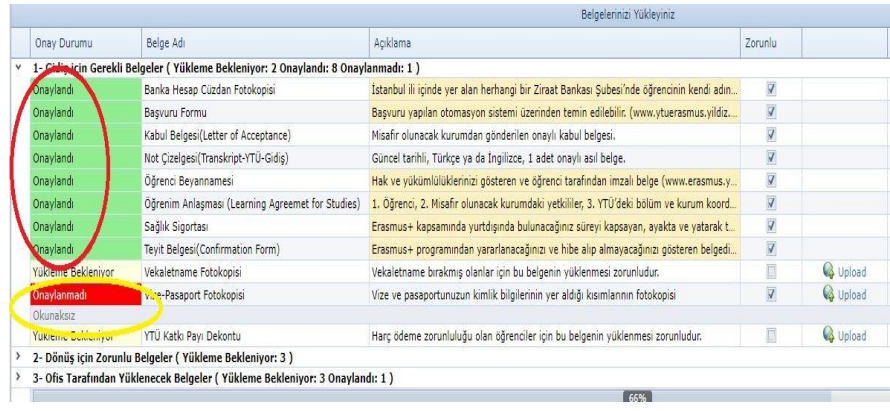

6. Erasmus Birimi tarafından uygun bulunan belgelerin durumları "**Onaylandı**" olarak güncellenir. Onaylanmayan belgelerin sisteme yeniden yüklenmesi gerekir. İlgili açıklama ise belgenin alt satırında paylaşılır.

Belgelerinizin Erasmus Birimi tarafından tekrar değerlendirilebilmesi için zorunlu kategorisindeki tüm belgelerin sisteme yüklendiğinden emin olunuz.

7. Tüm belgeleri onaylanan öğrencilere belgelerinin durumu hakkında Erasmus Birimi tarafından bir e-posta gönderilir ve öğrenciler hibe sözleşmesi imzalamak üzere Erasmus Birimi'ne davet edilirler.

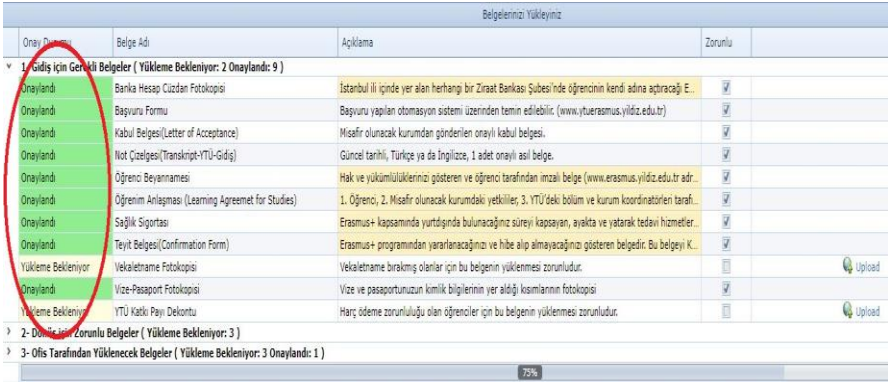

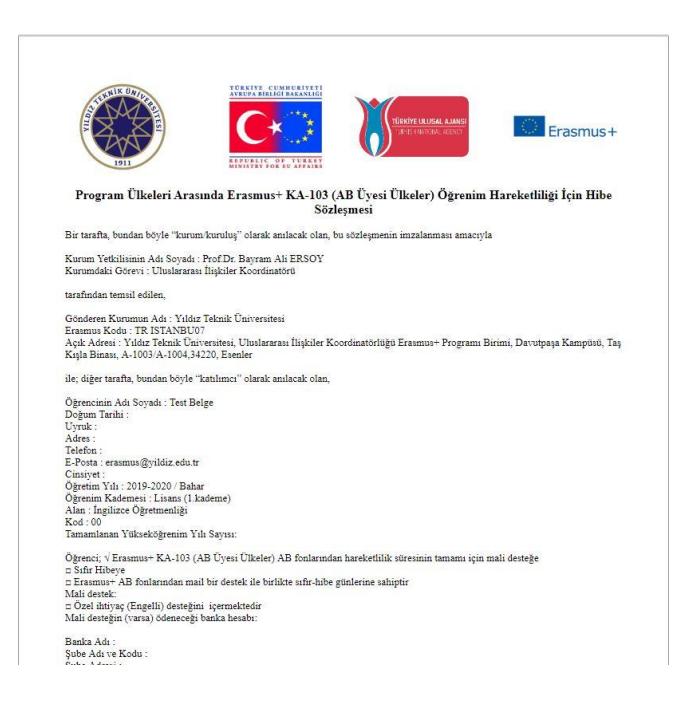

8. Erasmus Birimi'ne gelerek Hibe sözleşmesini imzalayan öğrenciler, bildirilen bir tarihte tekrar birimimizi ziyaret ederek, her iki tarafça imzalanmış orijinal hibe sözleşmesini teslim almalıdırlar.

**9.** Dosya teslimini tamamlayan ve sözleşmesi düzenlenen öğrencinin online bir dil testi olan OLS testini çözmesi gerekmektedir. Bununla ilgili bilgilendirme tarafınıza e-posta ile yapılacaktır.

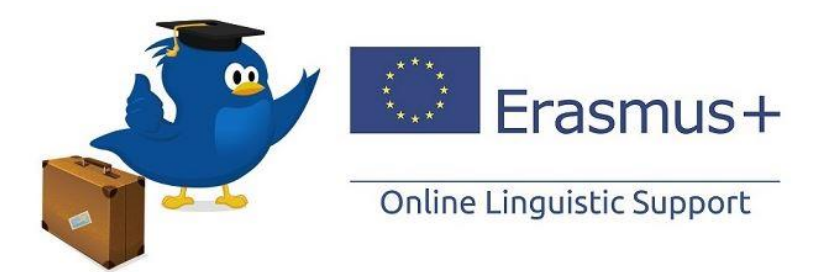

**10.** Dönüş belgelerini otomasyon programı üzerinden göndermek için, İntibak B formu ve Yönetim Kurulu Kararının birimimize ulaştığından emin olmak için "**Ofis Tarafından Yüklenecek Belgeler**" satırına tıklayarak ilgili belgelerin yüklü olup olmadığını kontrol ediniz.

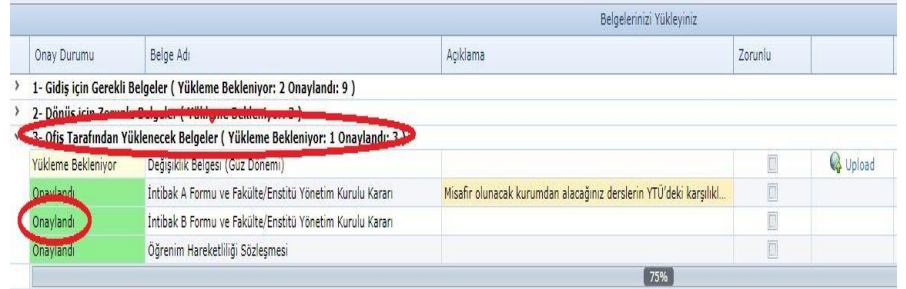

11. İntibak B Formu ve Fakülte Yönetim Kurulu Kararı tarafından onaylanan öğrencilerin **"Dönüş için Gerekli Belgeler"** satırına tıklayarak "**zorunlu**" kategorisindeki tüm belgelerini sisteme yüklemeleri gerekmektedir.

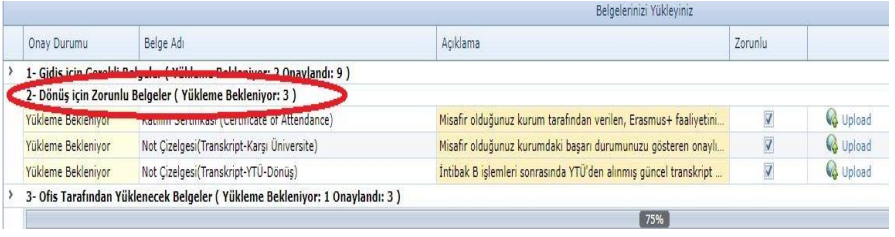

12. Erasmus Birimi, dönüş için gerekli tüm belgelerini sisteme yükleyen öğrencilerin belgelerini kontrol eder ve uygun bulması halinde onaylar.

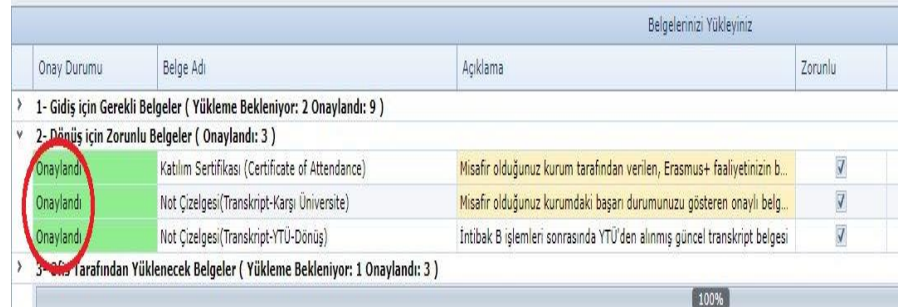

#### **ÖNEMLİ HATIRLATMALAR**

- Birimimiz, Erasmus faaliyeti boyunca gereken evrakların uzaktan teslimini mümkün kılarak, öğrencilerimizin süreç boyunca harcayacakları fiziksel enerjiyi minimuma indirmeyi, belgeleri şeffaf ve güvenilir web ortamında muhafaza etmeyi ve kontrollü kağıt kullanımını teşvik ederek doğal kaynaklarımızın korunmasını amaçlamaktadır.
- Sisteme yüklenecek belgelerin uygun bir belge tarayıcısı kullanılarak taranmış olması gerekmektedir. Ekran görüntüsü ve/veya fotoğraf çekimi kesinlikle kabul edilmez.
- Yüklenecek belge adlarının "belge adı" alanındaki ile aynı olmasına dikkat ediniz. Örneğin, katılım sertifikasını yükleyecek bir öğrencinin ilgili belge adını da "katılım sertifikası" olarak düzenlemesi beklenmektedir.
- Evrakların onaylama süreçlerinin e-posta ve otomasyon sistemi üzerinden takip edilmesi gerekmektedir.
- Belge açıklamaları dikkatli bir şekilde okunmalıdır. Bu sayede doğru belgeler doğru şekilde sisteme yüklenebilecek ve zaman kaybı yaşanmayacaktır.
- İmzalı bir şekilde yüklenmesi gereken belgelerdeki "imza" alanlarının ilgili kişilerce (öğrenci/koordinatör/karşı kurum yetkilisi) yükleme işleminden önce tamamlanmış olması gerekmektedir.
- Gidiş dosyası teslim etmek için **"İntibak A Formu ve Yönetim Kurulu Kararı"**; Dönüş dosyası teslim etmek için ise **"İntibak B Formu ve Yönetim Kurulu Kararı"**nın Birimiz tarafından sisteme daha önce yüklenmiş olduğundan emin olunuz. Aksi takdirde, öğrenci tarafından yüklenen tüm belgeler reddedilecektir.
- Learning Agreement formunda öğrencinin imzası, YTÜ bölüm koordinatörünün imzası, YTÜ Erasmus+ Program Biriminin imzası ve mührü ile misafir olacağınız kurumun imzası ve mührünün muhakkak bulunması gerektiğini unutmayınız. Karşı kurum tarafından imzalanmış ancak mühürlenmemiş belgeler kabul edilmeyecektir. Bu nedenle ilgili formun onay kısımlarını kontrol etmeniz ve eksiklik bulunması durumunda onay işlemini dosya tesliminizden önce tamamlamış olmanız gerekmektedir.
- Hibe durumu farketmeksizin (Hibeli/Hibesiz) tüm öğrencilerin dosya teslimi yapmaları ve sözleşme imzalamaları gereklidir. Online Dosya teslimi yapmayan ve sözleşmesini imzalamayan öğrencilerin Erasmus+ faaliyetleri tanınmayacaktır.

- Otomasyon sistemi üzerinden dosya teslimini yapmış ve ofisimize gelerek sözleşmesini imzalamış olan öğrencilerin hibe ödeme işlemleri başlatılacaktır. Ancak hibelerin hangi tarihte hesaplarına geçeceği hususunda netlik bulunmamaktadır.
- Okumakta olduğunuz Online Dosya Teslim Kılavuzu, Erasmus faaliyeti boyunca gerekli belgelerin otomasyon programı üzerinden teslimi konusunda öğrencilerimize rehberlik etmek üzere hazırlanmış olup; belgelerin hazırlanması, imzalanması, intibak süreçlerinin başlatılması ve benzeri diğer işler öğrencilerin kendi sorumluluğundadır.